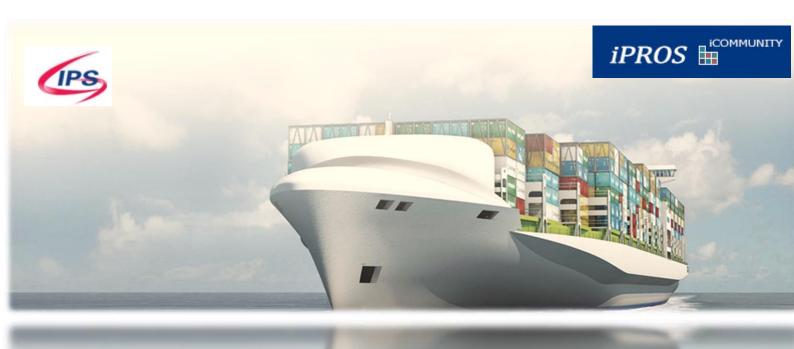

# **iCOMMUNITY**

iCOMMUNITY is an E-Commerce portal that provides integrated services to shipping lines, hauliers, freight forwarders and government agencies.

Leveraging on a combination of valuable shipping experience and high-speed data exchange, the system links various aspects of the shipping business together to provide a point-to-point information exchange; greatly simplifying the operating process of port users. It provides a commercial platform for the port community and has the capability for multiple-port operation. It supports electronic data exchange and batch data processing, providing users with a high-speed, precise and secure electronic information exchange.

A rich set of functions are available in iCOMMUNITY to support the processes of different players of the port community ranging from Terminal Operation systems, Customs, Logistics, Carrier, Marine Services and Shippers.

Vessel Scheduling, Berth Application is supported where information is shared with other interface systems on a real time basis. Wide range of requests can be hosted in the iCOMMUNITY system from Container Delivery, Freight Station Operations, Customs clearance which are then distributed and worked across different modules. High profile customized reports are also available with ICOMMUNITY.

#### Contents

About Us

Contact

| Contents                     |   |
|------------------------------|---|
| Comprehensive Port Solutions |   |
| iCOMMUNITY Module            | 1 |
| Attributes                   | 2 |
|                              |   |
| Vessel & Container Services  |   |
| Vessel Schedule              | 3 |
| Berth Application            | 3 |
|                              |   |
| EDI Services & Request       |   |
| Delivery                     | 4 |
| CFS & Customs                | 4 |
| Example Customs Request      | 5 |
|                              |   |
| Haulier                      | 6 |
| Train                        | 6 |
| Cargo                        | 6 |
|                              |   |
| Reports                      | 7 |

7

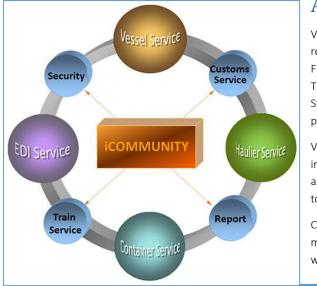

## Attributes

Vessel Schedules can be registered with Vessel Type, Flag, Voyage In/Out numbers & Time of Arrival/Departure. The Static table helps to auto populate fields in the form.

Variety of EDI service information are catered in the application from Discharge List to Stowage Plans.

Container & Haulier movements can be facilitated with multiple distinct options. Readily retrievable reports on Real time basis are supported. Reports can be exported to excel and pdf files as required and the same can be customized and filtered based on user needs for export & print.

Security is ensured with different user profiles granted access with relevant areas of work.

User friendly Customs Services facilitated in iCOMMUNITY.

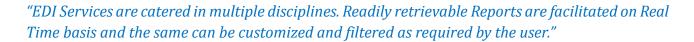

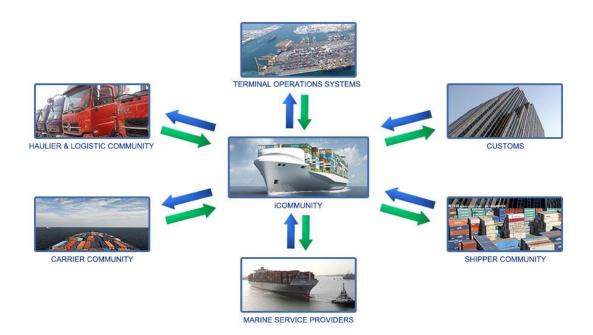

iCOMMUNITY system as introduced, caters to multiple segments of users in the Port Community. Users from various sections login to the same system to perform different functions. The access areas are granted as per the specific usage. For example, a Carrier user and shipping company can only see the customs clearance status of the Containers but cannot see the actual Customs clearance process windows. Similarly, a rigid framework has been defined to ensure the exclusivity of users from different segments of the Port.

## **Vessel Services**

The Arrival and Departure plan of the Vessel are registered in the Port for planning & management all the relevant and required activities in the port associated with the Vessel Arrival/Departure. The Vessel Name, Type of the Vessel, In/Out Voyage Numbers, Expected Time of Arrival and Departure, the Ports covered by the Vessel are registered.

Based on the Vessel Schedule, the Port operations like Loading, Discharging requests are placed by other users with Vessel Schedule as base information. New Vessel Schedules can be created, existing ones can be updated and deleted as required.

Likewise, Berth Request is also submitted for the Port to arrange a place for the incoming Vessel on stay/shelter basis. All these submissions serve as ground information for various other requests and operations to be filed and carried out. The information is made available across streams to various segments of port users.

### Container

#### **Container Maintenance**

Under Container Maintenance, the Containers to be loaded to a particular Vessel, Discharged from a Particular Vessel and the ROB – Remaining On Board containers are placed as requests. On Arrival of the ship, the corresponding operations are queued and performed by other interlinked modules of iCOMMUNITY.

#### **Container Information**

The Import Container section of the Container Information section gives details of Containers with the Import/Tranship and ROB Shipping status. The Export Container section of the Container Information section gives details of Containers with the Export and ROB Shipping status. Container Detail menu displays the entire detail of Container. The same can be searched with number of parameters and filters can be used to extract the required list of Containers.

#### **Container Services**

The Container services request include the interchange of Containers and nomination of Containers. The interchange involves change of Container Agent & Owner while nomination is on assigning a Transporter & Customer Broker for gate out. The block and unblock by customs team is carried out in this section for Containers.

"Container tracking facility is available with email trigger alerts where a noted Container can be monitored on its movement and location by relevant Government /Private Agencies."

#### Vessel Schedule & Berth

Shipping agents can schedule Vessel Arrivals and Departures with the Vessel Schedule option. Static information can be filled in advance on the Vessel Name, Type and Flag.

The Service routes can also be defined in advance. This will enable auto population of fields when the Vessel name is chosen.

Berth Applications can be placed and the existing requests can be enquired and updated/deleted as required by the user. The Berth Application Information takes in all the comprehensive details of the Vessels from Water supply mode, Anchorage, Dangerous classification, Hatch Cover details and more. This enables the port to plan according to the information declared by the vessel.

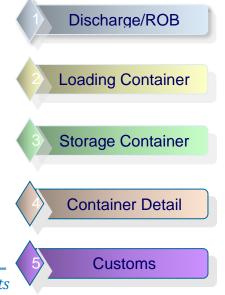

| Upload Baplie                          |
|----------------------------------------|
| Upload MOVINS                          |
| Upload Discharging List                |
| Upload Loading List                    |
| Upload ROB List                        |
| Upload Export Gate In List             |
| Upload Storage Gate In List            |
| Upload Stuffing List                   |
| Upload Stuffing Request Container List |
|                                        |
| Upload Delivery Container List         |
| Upload Forecasted Container Throughput |
| Upload Container Payload               |
| Upload Special Reefer Container List   |
|                                        |

## **Container EDI Services**

EDI is a format where data can be fed into the system and the system can understand it and record information as required. The data can be manually fed in the iCOMMUNITY application through proper templates and the same will be converted by the system into EDI formats.

iCOMMUNITY can also receive information from external systems in this format and record information for further operations. Information like stowage planning, containers for loading, discharge, storage can be fed into the system in the EDI section under relevant menu.

The EDI format upload is available for a variety of categories as displayed in the adjacent picture. Once the category to which the data is to be uploaded is chosen, the corresponding vessel against which the data need to be uploaded will be displayed for the user to choose. Information in predefined templates can be uploaded by the user.

The uploaded information whether successful or not will be displayed in subsequent screens and in case of failure, the relevant error message will be shown for the user to rectify and redo the operation.

## **Request Operations**

#### **Delivery Request**

Taking out containers from the Port with Gate Out checks and assigning Transporters for the Operation

#### **CFS Request**

Supports submission of operations pertaining to Container Freight Station – Stuffing & Unstuffing Containers with the goods

#### **Customs Inspection Request**

Facilitates Customs clearance operations – Creation/Modification of Customs information for Containers: Block & Unblock operations

#### **Other Request**

eals with assignation of Transporters for the movement of Containers from Truck to Truck, Truck to Yard & /arehouse In/Out **Request** in the iCOMMUNITY module is one of the origin points of operations. Request is first placed in this module which is followed by Deposit handling in the iBILL module and further documented in iDOCS and operated by various other modules. Requests raised here widely cover all the Port operations like Delivery, Container Stuffing/Unstuffing, Customs inspection and Truck operations.

The Delivery Requests deal with the movement of Containers outside the port where the submitted Delivery request information will serve as checklist for the port Gate out. The Operations per the Request are carried out with multiple other systems operating in tandem with the iCOMMUNITY module.

CFS Requests are similar where the Container is taken out and brought in for stuffing/unstuffing operations. One example of submission of Customs Inspection request is portrayed in the section below and such operations are then carried out with other modules interfaced with the iCOMMUNITY.

## "Request in the iCOMMUNITY is one of the Origin Point of Operations. Requests in this section widely cover all the port operations"

## **Customs Inspection Request**

| Main >> Request >> Custon | ns Inspection Request > Cus | toms Inspection Request I |         |   |
|---------------------------|-----------------------------|---------------------------|---------|---|
| 🔍 Enquire Customs Insr    | cion Acquest                |                           |         |   |
| Action Type               | Submit New Request          | Maintain Existing F       | Request |   |
| Vessel/Voyage             |                             |                           | B/L No. |   |
| Container No.             | LIMK                        |                           | Size    | • |
| * Customer Broker         | AP MOLLER                   | •                         |         |   |
|                           |                             | Cr                        | eate    |   |

Main >> Request >> Customs Inspection Request >> Customs Inspection Request Maintenance >> Submit Customs Inspection Request

| 🗹 General Information  |                          |      |       |        |                                     |                 |                       |           |        |
|------------------------|--------------------------|------|-------|--------|-------------------------------------|-----------------|-----------------------|-----------|--------|
| Customer Broker        | AP MOLLER                |      |       |        | AP MOLLER * Invoice Party AP MOLLER |                 |                       | AP MOLLER | Verify |
| * Payer                | AP MOLLER                |      |       | -      |                                     | Consignee       | AP MOLLER             |           |        |
| Request Remark         |                          |      |       |        |                                     |                 |                       | -18       |        |
|                        |                          |      |       |        |                                     |                 |                       |           |        |
|                        |                          |      |       |        | Sub                                 | bmit            |                       |           |        |
| List of Inspection     |                          |      |       |        |                                     |                 |                       |           |        |
| Container No. Op<br>Do | en Lift Off<br>or Ground | Full | X-Ray | Veight | Weighi<br>After<br>Unstuf           | Handling Type R | temark                | Location  |        |
| LIMK111222-1           |                          |      |       |        |                                     | LABOR 🔻 🔿       | Only X Ray Inspection | B01-5-10  |        |

| Main >> Requ | est >> Customs Inspection Request >> Customs Inspection Request Maintenance >> Submit C | ustoms Inspection Request |
|--------------|-----------------------------------------------------------------------------------------|---------------------------|
| Acknowledge  | ment                                                                                    |                           |
|              | Date: 23/02/2017 16:51                                                                  |                           |
|              | Operation: Submit Inspection                                                            |                           |
|              | Operation Result:Submit Inspection {Request No. [20170223/07-001]}Successfully          |                           |
|              | ОК                                                                                      |                           |

#### Haulier & Train Service

Requests are registered in this section for movement of Containers using Hauliers and Trains.

The Transporters are assigned for new requests and the assignation can also be modified as required for existing requests until the operation is initiated.

Containers/RORO, Cargo are supported under different sections with Haulier Services. **Haulier service** is the movement of Containers with the Truck. Containers on various types of operations depend on Hauliers for movement. Such Container movement and assignation of Hauliers are done under this section.

The various Haulier service for the Containers include on the Category of Container, RORO & Cargo. Container Service is on Delivery where Containers are to be moved out of the Port & Unstuffing where the Containers are moved to the Freight Stations for removal of goods from the Containers. The items for RORO Vessel - both on Roll On & Roll Off needs movement in the port using the Hauliers. Such requests are also filed and operated under this section.

Similarly, Cargo Receive and Delivery and movement of Cargo into and outside the Warehouse are also taken care with the Haulier Service. One quick example of Cargo Delivery – Haulier assignment is as shown below.

| Main >> Haulier >> Cargo Hau | ulier Service >> Cargo Delivery Pre-gate | J   |             | <br> |
|------------------------------|------------------------------------------|-----|-------------|------|
| Q Enquire Cargo Delivery P   | re-gate                                  |     |             |      |
| Customer Broker              |                                          | ·   | Transporter |      |
| Request No.                  | 20140428/02-002                          |     |             |      |
|                              |                                          | Enc | quire       |      |

Main >> Haulier >> Cargo Haulier Service >> Cargo Delivery Pre-gate >> Update Cargo Delivery Pre-gate

| ut Vova  |                     |            | ne A PLUS 1 |              |          |         |                                                    |         | 2014042802  |                 |              |  |
|----------|---------------------|------------|-------------|--------------|----------|---------|----------------------------------------------------|---------|-------------|-----------------|--------------|--|
|          | age No.             |            |             |              |          |         | In Voyage No. 2014042802<br>Request No. 20140428/0 |         |             | 2               |              |  |
|          |                     |            |             |              |          |         |                                                    |         |             | -               |              |  |
| 🖉 List d | of Cargo            |            |             |              |          |         |                                                    |         |             |                 |              |  |
|          |                     |            |             |              | III      |         |                                                    |         |             |                 |              |  |
| s/       | N B/L               | No.        | Cargo Type  | Package Type |          |         | Trade                                              | Cargo D | Description | Shipping Status |              |  |
| 1        | BBB                 | АА         | Dry Bulk    | AMBALAJSIZ - | DÖKME    |         | Domestic                                           | TEST    |             | Import          |              |  |
|          |                     |            |             |              |          |         |                                                    |         |             |                 |              |  |
| s/       | of Truck<br>/N * Tr | uck No.    |             |              |          | Trailer | No.                                                |         |             |                 | Truck Status |  |
| 1        | CHE                 | CHDL080702 |             |              |          | CHDLO   | CHDL080702                                         |         |             |                 | Arrived      |  |
| 2        | CHD                 | CHDL080703 |             |              |          | CHDLO   | CHDL080703                                         |         |             |                 | Not Arrive   |  |
| ) 3      |                     |            |             |              |          |         |                                                    |         |             |                 | Not Arrive   |  |
|          |                     |            |             |              | Add True | ck De   | lete Truck                                         |         |             |                 |              |  |

**Train Service** modules allow the transporter or Train Company to book appointment for truck visits or submit train schedules. The Train Call can be Created or an existing Train call can be used for any Loading/Discharge Operation of Containers. The Train call is used as a base information where required Operations are planned using different modules of the iPROS system(like matching Containers to wagons, deploying equipments to perform loading/discharge etc.). The Containers to be loaded to the Trains can be linked in the Train Loading Container Booking section under Train Service and the same will be taken forward for further real scenario operations.

#### About Us

Global Integrated Port Systems (GIPS) is a Singapore registered IT company with a wholly-owned subsidiary located in China's north-eastern city of Dalian.

We engage in IT consultancy and Software Development services, particularly in the port-logistics domain. Our team in the China subsidiary has extensive experience in developing and maintaining port related systems for Singapore's PSA as well as for ports in other parts of the world.

With the experiences and deep domain knowledge acquired through the years of supporting this business, our team has not only been able to provide high-value IT services to port customers, but have also helped develop complex and customized Terminal Operations Systems (TOS) for a number of ports. In addition to that, we also have expertise and experience in developing systems to support the port engineering department.

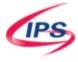

## Reports

Readily extractible real time Reports are facilitated in iCOMMUNITY. The best part is that the reports can be customized and filtered as per user needs and generated accordingly.

#### **Customs Report**

The data with respect to Customs clearance, the Customs check done on Loading items, Discharged items, Containers blocked and unblocked by Customs department are displayed as summary.

#### **Container Report**

Reports on Container tracking, Container status, location and classification of Containers can be extracted in this category.

#### **Operation/Billing/Others Report**

Operations cover the Train, Truck & Container movement reports. Also, the RORO. Billing covers the Invoice/Deposit details of various requests and the same can be customized and extracted. Other Reports are on the CFS – Customer Freight Station Operations where the Stuffing/Unstuffing Operation details can be viewed.

Global Integrated Port Systems (Dalian) Co. Ltd. 201 F, Building 17, Dalian Software Park, Wuyi Road, Dalian, People's Republic of China Phone: 86-411-84735566 x 7001 Email: lawrence@gips-dl.com

#### **Copyright Notice**

© Global Integrated Port Systems (Dalian) Co. Ltd. 2017. All Rights Reserved.

Please note that this publication and the information it contains are confidential and proprietary to Global Integrated Port Systems (Dalian) Co. Ltd. and may not be directly or indirectly disclosed or used to any third parties, reproduced, stored in a retrieval system nor transmitted in any form or by any means (electronic, mechanical, photocopying, recording, or otherwise) without the prior written consent of Global Integrated Port Systems (Dalian) Co. Ltd.